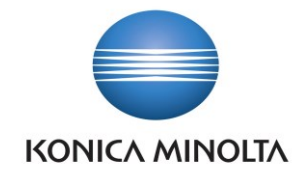

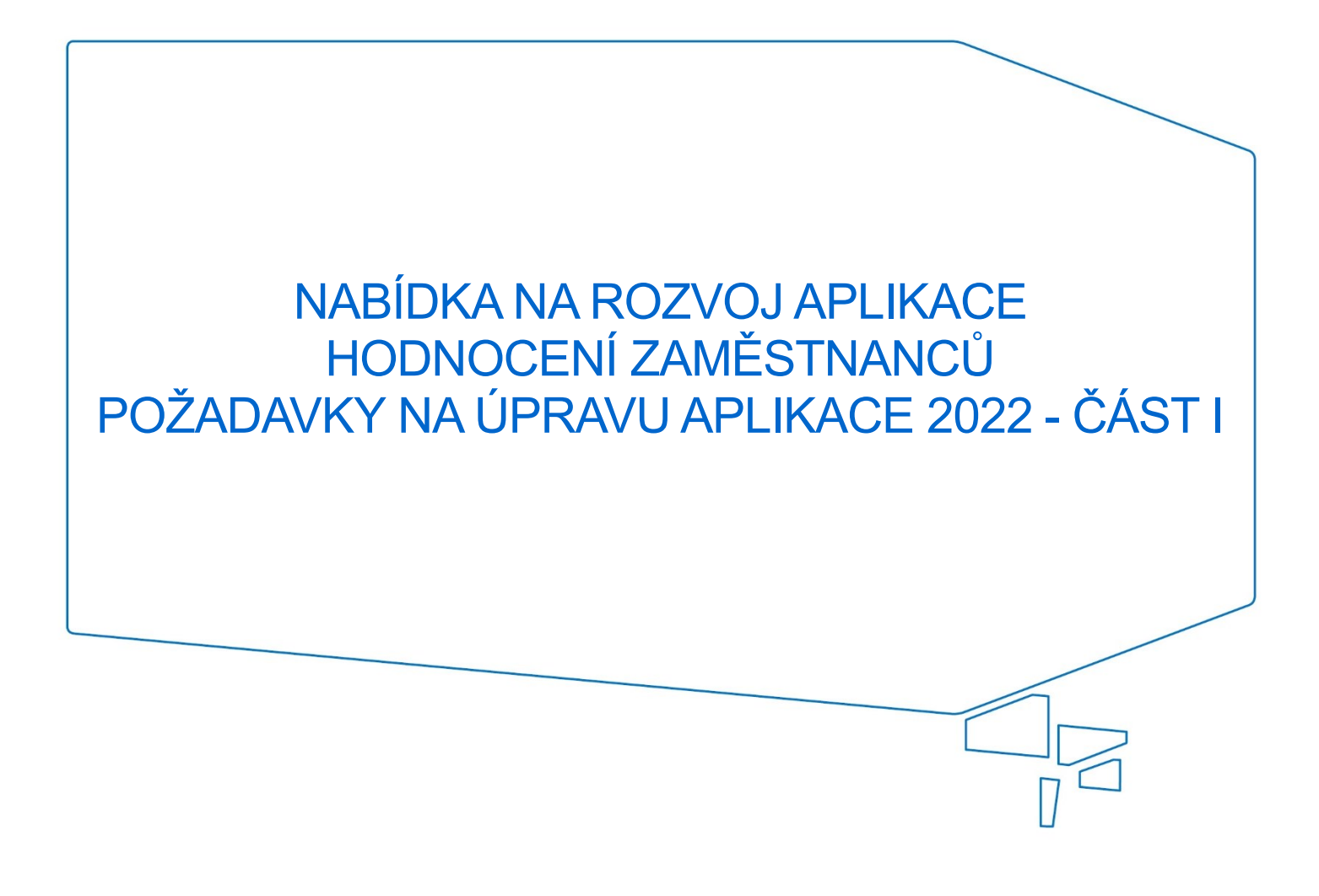

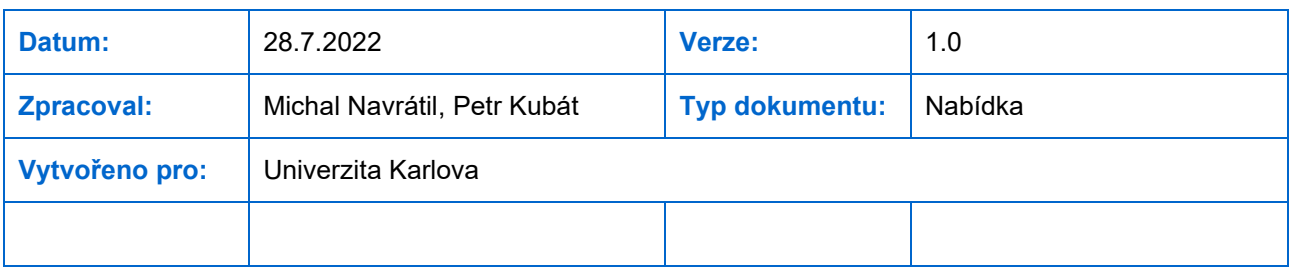

Nepřesvědčujeme, podáváme **DŮKAZY.**

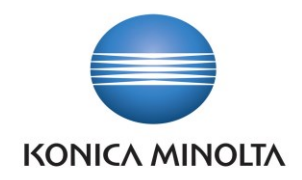

# **OBSAH**

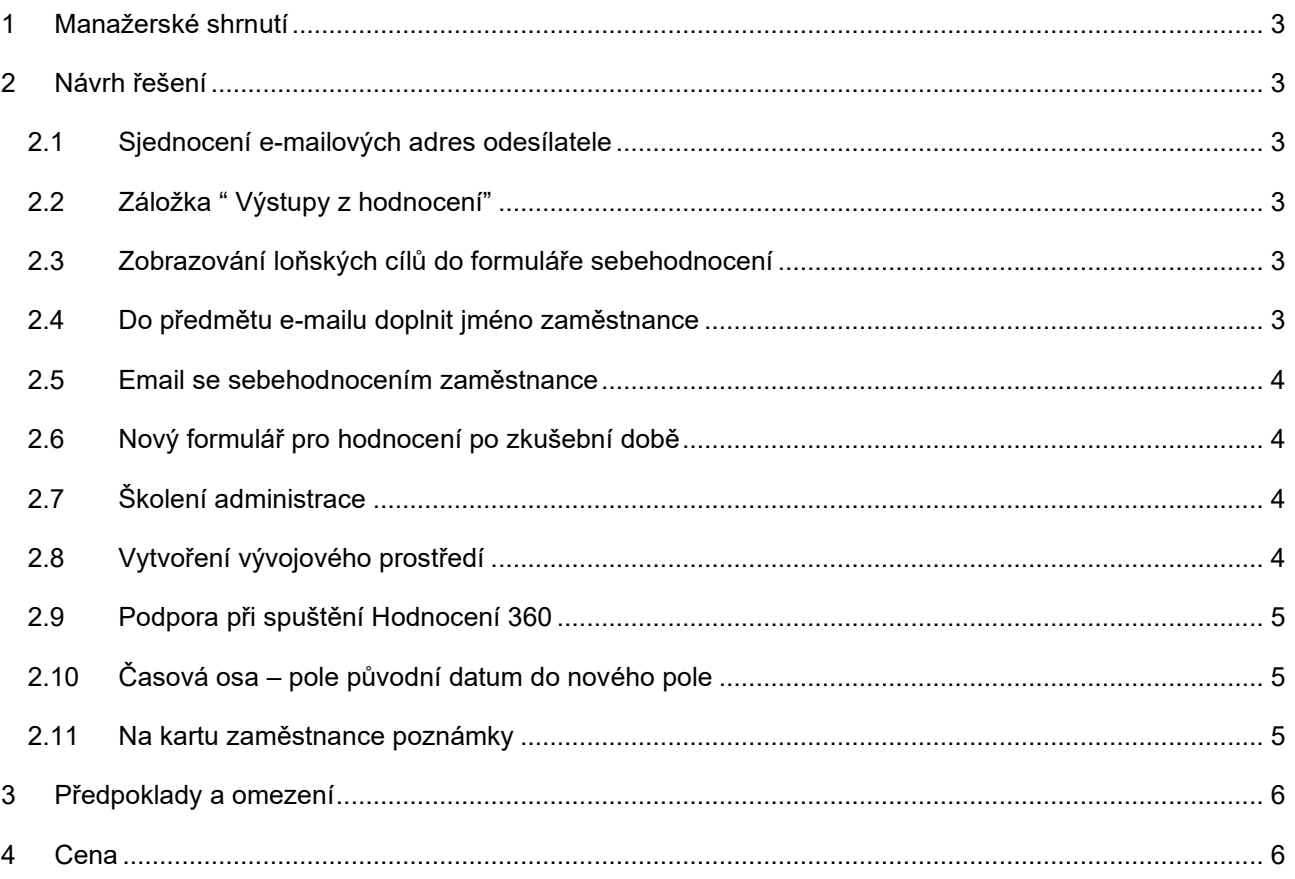

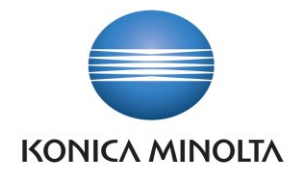

## <span id="page-2-0"></span>**1 Manažerské shrnutí**

V průběhu úprav dojde k vylepšení aplikace hodnocení zaměstnanců na základě připomínek získaných v průběhu ostrého běhu. Jedná se o:

- **·** Sjednocení e-mailových adres odesílatele
- Záložka " Výstupy z hodnocení"
- Zobrazování loňských cílů i do formuláře sebehodnocení
- Do předmětu e-mailu doplnit jméno zaměstnance
- **Email se sebehodnocením zaměstnance**
- Nový formulář pro hodnocení po zkušební době
- Školení administrace
- **·** Vytvoření vývojového prostředí
- **Rezerva na realizaci úprav Hodnocení 360 (2 MD)**
- Časová osa pole pův. datum do nového pole
- **Na kartu zaměstnance poznámky**

# <span id="page-2-1"></span>**2 Návrh řešení**

## <span id="page-2-2"></span>2.1 Sjednocení e-mailových adres odesílatele

#### Zadání:

Sjednotit názvy e-mailových adres na no – reply – nelze odeslat pod jiným uživatelem

Řešení:

Bude nastaven jednotný odesilatel všech emailových zpráv na uživatele "no-reply hodnoceni".

### <span id="page-2-3"></span>2.2 Záložka " Výstupy z hodnocení"

Zadání:

Záložka " Výstupy z hodnocení" by měla obsahovat všechna skutečná historická data (potřebujeme je opravit, aby byla kompletní).

Řešení:

Oprava data – doplnění dat na záložku "Výstupy z hodnocení". Součástí řešení požadavku bude:

- Analýza chyb
- **·** Vytvoření flow, které chyby opraví
- **·** Test, nasazení a oprava chyb v produkčním prostředí

### <span id="page-2-4"></span>2.3 Zobrazování loňských cílů do formuláře sebehodnocení

#### Zadání:

Doplnit zobrazování loňských cílů i do formuláře sebehodnocení zaměstnance na začátek formuláře (aby to uživatel nemusel vyhledávat v loňském hodnocení)

Řešení:

Úprava flow – doplnění vyplnění loňských cílů do formuláře sebehodnocení zaměstnance.

## <span id="page-2-5"></span>2.4 Do předmětu e-mailu doplnit jméno zaměstnance

Zadání:

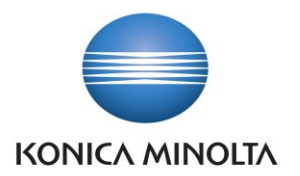

Nabídka

Do předmětu e-mailu s pdf se sebehodnocením doplnit i jméno zaměstnance. Takto: Roční hodnocení: Formulář zaměstnance - Mgr. Nikola Burkovská

Řešení:

Doplnění jména zaměstnance do předmětu emailu.

## <span id="page-3-0"></span>2.5 Email se sebehodnocením zaměstnance

#### Zadání:

Email se sebehodnocením zaměstnance by šel jeden na zaměstnance a druhý na jeho manažera. Email pro manažera by obsahoval 2 tlačítka - vrátit celý dotazník nebo vrátit pouze cíle.

#### Řešení:

Vytvoření emailových zpráv zaměstnanci a manažerovi. Zpráva manažerovi bude ve formě vložené kartičky, kartička bude obsahovat 2 tlačítka:

- Vrátit dotazník
- Vrátit cíle

V kartičce bude i textové pole k zápisu vyjádření manažera. Podle výběru z možností na kartičce proběhne následná akce odeslání zaměstnanci.

Zpráva pro zaměstnance bude bez tlačítek.

# <span id="page-3-1"></span>2.6 Nový formulář pro hodnocení po zkušební době

Zadání:

Vytvořit nový formulář pro hodnocení po zkušební době (pro zaměstnance). Obsahoval by pouze cíle a plán osobního rozvoje (rozesílání 1x měsíčně z HR).

Řešení:

Vytvoření nového formuláře pro hodnocení zaměstnanců po zkušební době. Formulář bude obsahovat 2 části:

- Cíle
- **·** Plán osobního rozvoje

Výběr zaměstnanců a spuštění běhu bude probíhat manuálně. Bude nutno provést analýzu, jakých zaměstnanců se běh bude týkat.

## <span id="page-3-2"></span>2.7 Školení administrace

Zadání:

Školení administrace - drobná nastavení a úpravy aplikace (WF, notifikační emaily, apod.)

Řešení:

Realizace školení administrace systému v rozsahu 2 MD. Konkrétní obsah školení bude specifikován před zahájením školení podle potřeby.

# <span id="page-3-3"></span>2.8 Vytvoření vývojového prostředí

Zadání:

- **·** Vytvoření vývojového prostředí
- Nastavení replikace dat z ostrého prostředí do školicího a testovacího
- Nastavení přenosu funkcionalit z vývojového na testovací a produkční prostředí
- Zaškolení administrátorů na nově nastavené prostředí

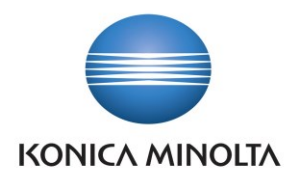

▪ Systém notifikací administrátorům (např. pro schválení emailu novému uživateli).

#### Řešení:

V současné době slouží testovací prostředí současně i jako vývojové prostředí. V souladu s metodikou správné administrace prostředí bude testovací a vývojové prostředí rozděleno do dvou nezávislých prostředí. Cílový stav tedy bude následující:

- Produkční prostředí stávající produkční prostředí, zůstane zachováno beze změny
- Testovací prostředí stávající prostředí, lze generovat jako klon produkčního prostředí, pouze pro testovací účely. Slouží k testování úprav systému před nasazením do produkčního prostředí. Bude nutno z testovacího prostředí přenést vývojové verze solutions do vývojového prostředí.
- Vývojové prostředí nové prostředí, bude vytvořeno pro potřeby vývoje aplikací

Při přípravě nového prostředí bude nutno provést následující kroky:

- Vytvoření nového testovacího prostředí jako klonu produkčního prostředí
- V případě potřeby aktualizace dat v testovacím prostředí postačí spustit standardní funkci
- **·** Změna současného testovacího prostředí na vývojové se zachováním všech vývojových solutions
- V případě změn v aplikačních solutions je bude možno exportovat z vývojového a importovat do testovací, příp. produkčního prostředí
- Nastavení notifikací administrátorům

## <span id="page-4-0"></span>2.9 Podpora při spuštění Hodnocení 360

#### Zadání:

Úpravy Hodnocení 360, jejichž požadavky vzniknou po spuštění Hodnocení 360. Specifikace úprav vznikne až po spuštění.

Řešení:

Podpora v rozsahu 2 MD na požadované úpravy.

### <span id="page-4-1"></span>2.10 Časová osa – pole původní datum do nového pole

#### Zadání:

Na časové ose pole Původní datum kopírovat do nového pole.

Řešení:

- **·** Vytvoření nového pole
- Vytvoření flow, které zajistí naplnění pole datem

### <span id="page-4-2"></span>2.11 Na kartu zaměstnance poznámky

#### Zadání:

Na kartu zaměstnance přidat sekci s poznámkami.

Řešení:

**·** Přidání sekce s poznámkami na formulář zaměstnance

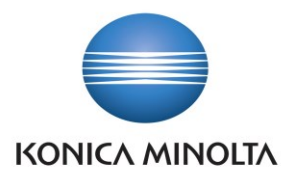

# <span id="page-5-0"></span>**3 Předpoklady a omezení**

▪ Součástí dodávky není tvorba nové ani úprava stávající dokumentace.

# <span id="page-5-1"></span>**4 Cena**

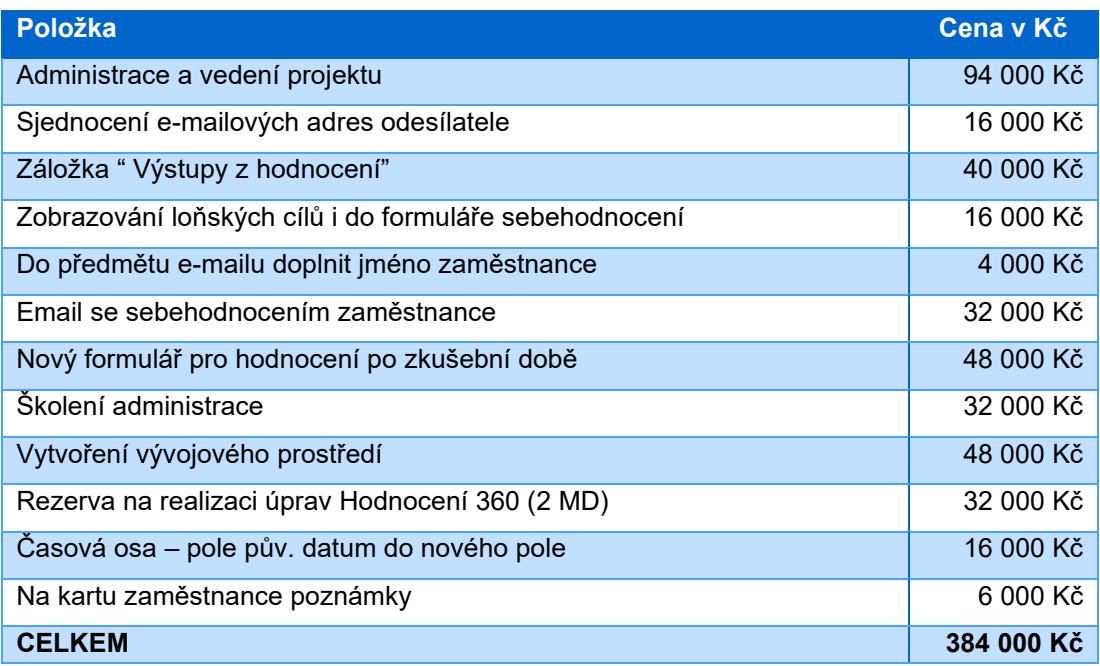

▪ Uvedené ceny jsou bez DPH